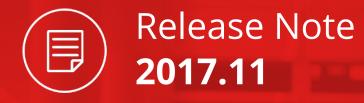

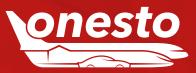

# Content

#### GENERAL

| I.   | Less E-mails For The Line Manager                       | . 03 |
|------|---------------------------------------------------------|------|
| II.  | Extended Search For Orders                              | . 04 |
| III. | Monthly, Qarterly And Yearly Order Accounting Selection | . 05 |
| IV.  | Order Data Export XML Extension With Provider Names     | . 06 |
| V.   | Ajax Search Results Display                             | . 07 |

## FLIGHT

| ١. | Flight On-hold Starting Time | . 0 | 8 |
|----|------------------------------|-----|---|
|----|------------------------------|-----|---|

#### RAIL

| I.   | NVS Rail Display Connections Without Price Information | 09 |
|------|--------------------------------------------------------|----|
| II.  | Train Type Display In The onesto2go Result List        | 10 |
| III. | Mobile Ticket As Standard Option                       | 11 |

#### CAR RENTAL

| ١. | Fully Comprehensive Insurance As Selectable Optic | n (Sixt) |  |
|----|---------------------------------------------------|----------|--|
|----|---------------------------------------------------|----------|--|

#### HOTEL

| ١.   | Company Location Display In The Map Overview   | 13 |
|------|------------------------------------------------|----|
| II.  | Hotel Provider Display On The Online Itinerary | 14 |
| III. | Booking.com Rebooking                          | 15 |
| IV.  | Price Limits Extensions For Hotel              | 16 |

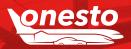

Release Note

2017.11

# 

# I. Less E-mails For The Line Managers

| Functionality Area: | Notifications Management                  | <u>*</u> |
|---------------------|-------------------------------------------|----------|
| New Functionality:  | Reduction Of The E-mails To Line Managers | •        |

#### **Description:**

During each order change a booking confirmation will currently be sent out to the selected line manager. In order to reduce this e-mail quantity, it is now possible to create separate rules via the notification management.

Only the initial booking information will further be sent out to the selected line manager. A further one will be sent out to the line manager at a defined point in time, before the actual journey starts and only if there was a change in the order meanwhile.

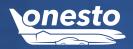

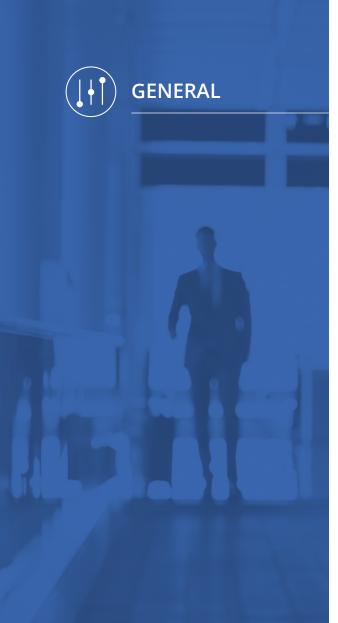

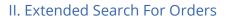

| Functionality Area: | General           | -         |
|---------------------|-------------------|-----------|
| New Functionality:  | Search For Orders | <b>**</b> |

#### Description:

In case the functionalities ", Travel application", resp. ", Travel expense report" are active, it is now possible to retrieve also this kind of orders during the order search.

| earch order               |                       |           |                       |
|---------------------------|-----------------------|-----------|-----------------------|
| Please fill in the criter | ria for order search. |           |                       |
| Status                    | All                   | ~         |                       |
| Itinerary type            | All                   | <b>~</b>  |                       |
| Creation date             | Al                    | 🕞 today   |                       |
| Begin of journey          | Flight                | 🕨 today   | • tomorrow            |
| Creator                   | Rail                  | First nam | le                    |
| Traveller                 | Rental car            | First nam | e                     |
| Employee number           | Hotel                 |           |                       |
| Order number              | Travel application    | 🕨 Histo   | ny                    |
| Order name                | Travel expense report |           |                       |
| Booking number            |                       |           |                       |
|                           |                       |           |                       |
|                           |                       |           |                       |
|                           |                       |           |                       |
|                           |                       |           |                       |
|                           |                       |           |                       |
|                           |                       |           |                       |
| Close window              |                       |           | ► clear form ► search |
| ciose window              |                       |           | P clear torni         |

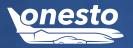

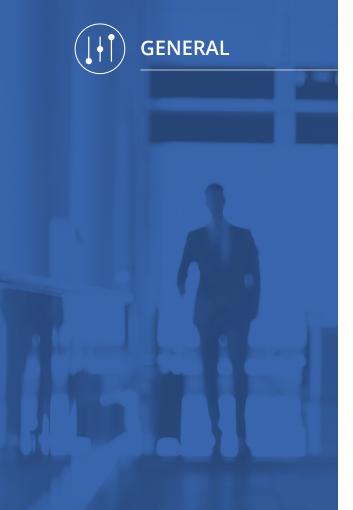

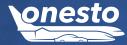

## III. Monthly, Qarterly And Yearly Order Accounting Selection

| Functionality Area: | Order Accounting Travel Management                | <b></b> |
|---------------------|---------------------------------------------------|---------|
| New Functionality:  | Extended Selection By The Passed Quarter And Year | •       |

#### **Description:**

The order accounting delivers a complete overview of the created orders. Between others, the number of orders with and without bookings, online resp. offline bookings, etc belong hereto. Supplementary, there is also a detailed overview of each single order.

For the period selection, next to the month, also the passed quarter and year are now available.

| Date            | Q3 2017           | *                         |    |                               |                    |                       | > Show     |
|-----------------|-------------------|---------------------------|----|-------------------------------|--------------------|-----------------------|------------|
| All orders      | 51                | Online = offline          | 19 | Accounting with Paysoft       | 0                  | Carpool booking       | ٥          |
| Without booking | 43                | PNR queue read => offline | 0  | Transfer cost accounting AMEX | 0                  | Car pool booking only | 0          |
| With booking    | 8                 |                           |    | Sent SMS                      | 4                  | Travel&Expense        | 0          |
| Online          | 8                 |                           |    | Gent fax                      | 0                  | Travel&Expense only   | 0          |
| Offline         | 0                 |                           |    | Bookingdata export            | 10                 |                       |            |
| Booked by rea   |                   |                           |    | T&E transfer                  | 0                  |                       |            |
| Booked by ag    | ent user 0        |                           |    |                               |                    |                       |            |
| Showing 1 to 14 | 13 of 143 entries |                           |    |                               |                    |                       | earch      |
| Code 🛆          | Company name 🛆    |                           |    | Order number 🛆                | Туре 🛆             | Date 🔻                | Mandator 🛆 |
| r/S             | NVS-Test (NVS)    |                           |    | O1068299                      | With booking       | Tue, 11.07.2017       |            |
| 4VS             | NVS-Test (NVS)    |                           |    | 01068299                      | All orders         | Tue, 11.07.2017       |            |
| 4WO             | NewCo (NWO)       |                           |    | 01068259                      | Without booking    | Frl, 07.07.2017       |            |
| WO OWP          | NewCo (NWO)       |                           |    | O1068260                      | Without booking    | Frl, 07.07.2017       |            |
| wvo             | NewCo (NWO)       |                           |    | O1068261                      | Without booking    | Fri, 07.07.2017       |            |
| NWO             | NewCo (NWO)       |                           |    | O1068262                      | Without booking    | Fri, 07.07.2017       |            |
| NWO             | NewCo (NWO)       |                           |    | O1068263                      | Without booking    | Fri, 07.07.2017       |            |
| NWO             | NewCo (NWO)       |                           |    | O1068259                      | All orders         | Fri, 07.07.2017       |            |
| NWO             | NewCo (NWO)       |                           |    | O1068260                      | All orders         | Fri, 07.07.2017       |            |
| NWO             | NewCo (NWO)       |                           |    | O1068261                      | All orders         | Fri, 07.07.2017       |            |
| OWN             | NewCo (NWO)       |                           |    | 01068262                      | All orders         | Fri, 07.07.2017       |            |
| NWO             | NewCo (NWO)       |                           |    | O1068263                      | All orders         | Fri. 07.07.2017       |            |
| WO              | NewCo (NWO)       |                           |    | O1059924                      | Bookingdata export | Mon, 03.07.2017       |            |
| wo              | NewCo (NWO)       |                           |    | O1059924                      | Online             | Mon, 03.07.2017       |            |
| OWN             | NewCo (NWO)       |                           |    | O1859924                      | With booking       | Mon, 03.07.2017       | -          |
| NWO             | NewCo (NWO)       |                           |    | O1059924                      | All orders         | Mon, 03.07.2017       |            |

This functionality is only available for onesto administrators. If you are interested in it, please contact your onesto contact person.

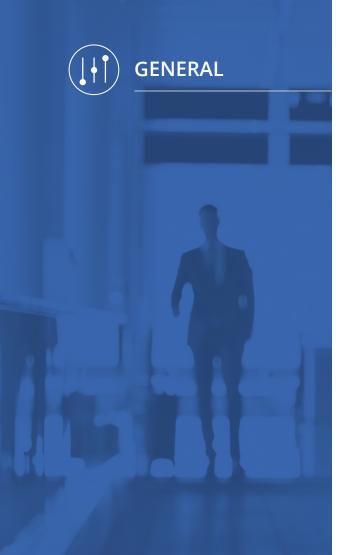

# IV. Order Data Export XML Extension With Provider Names

| Functionality Area: | Data Export            |   |
|---------------------|------------------------|---|
| New Functionality:  | Provider Names Capture | * |

#### **Description:**

The onesto order data export via XML was extended by the information regarding the provider names. This is interesting, e.g. for being taken over in the travel expense report.

The airline names (Lufthansa, Air France, etc), the rail names (Deutsche Bahn, SBB, ÖBB, etc), the hotel provider names (HRS, Booking.com, etc) and car rental names (Sixt, Europcar, etc) are now captured.

Example: <PROVIDERNAME>LUFTHANSA</PROVIDERNAME>

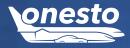

# GENERAL

# V. Ajax Search Results Display

| Functionality Area: | Location Search                    | <u>.</u> |
|---------------------|------------------------------------|----------|
| New Functionality:  | Search Results Display And Sorting | *        |

#### **Description:**

The way how the search results for a location are shown has been further improved. Depending on the mean of travel, the users will be shown the relevant results and they will be individually sorted.

For a better recognition of the results, the respective country flags will be displayed now.

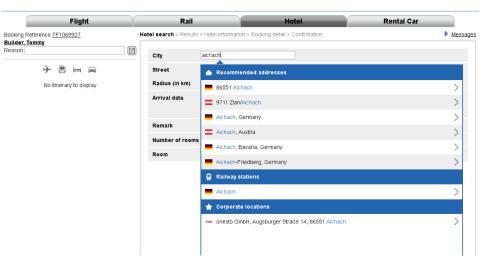

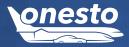

# I. Flight On-Hold Starting Time

| Functionality Area: | Flight Booking                   |  |
|---------------------|----------------------------------|--|
| New Functionality:  | Starting Time For Flight On-Hold |  |

#### Description:

Next to the possibility to define a time, until when, the functionality "Flight On-Hold" is available for the user, it is now also possible to define the time, starting when, this functionality will be offered to the user.

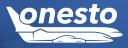

FLIGHT

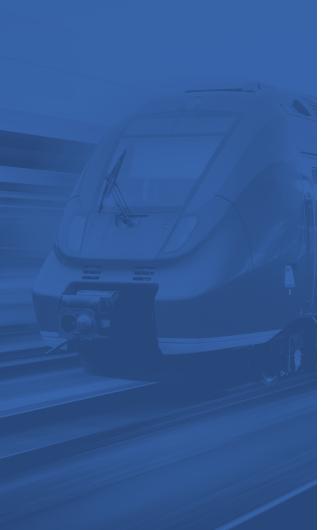

RAIL

# I. NVS Rail Display Connections Without Price Information

| Functionality Area: | Rail Booking Via NVS                                                 | <u>.</u> |
|---------------------|----------------------------------------------------------------------|----------|
| New Functionality:  | Rail Booking Via NVS With Rail Connections Without Price Information | *        |

#### Description:

Many connections and combinations of third party providers are often not possible to be booked online via Rail or NVS. So far, such requests for connections without price information were not displayed in onesto. We have extended now this functionality, so that all possible connections in onesto will be shown, either with a bookable price or with a hint, that a price information does not exist:

| Providers > Search train > Results > Train details > Confirmation |                                                               |                          |              |                                       | Messag        |
|-------------------------------------------------------------------|---------------------------------------------------------------|--------------------------|--------------|---------------------------------------|---------------|
| utbound Fri, 17.1                                                 | ien Hbf<br>1.2017 07~: 0                                      | -> Hamburg H     inbound |              | 7 17~:00~                             | Search        |
| 🗸 🖴 🛛 Time                                                        | ∽ From ∽                                                      | Duration                 | 🛆 Chg.       |                                       | Saver<br>fare |
|                                                                   | Bremen Hbf -<br>7 - 08:12 Hbf<br>5 - 18:24 Hamburg Hbf<br>Hbf | 00:55h                   | 0 <b>N</b> 4 | o price info possible<br>Second class | X > Select    |
|                                                                   | Bremen Hbf -<br>7 - 08:12 Hbf<br>5 - 19:24 Hamburg Hbf<br>Hbf | 00:55h                   | 0 N4         | o price info possible<br>Second class | X Select      |
|                                                                   | Bremen Hbf -<br>7 - 08:12 Hbf<br>5 - 20:24 Hamburg Hbf<br>Hbf | 00:55h                   | 0 <b>N</b> 4 | o price info possible<br>Second class | X > Select    |
|                                                                   | Bremen Hbf -<br>7 - 08:32 Hbf<br>5 - 18:24 Hamburg Hbf<br>Hbf | 01:05h                   | 0 <b>N</b> 4 | o price info possible<br>Second class | X Select      |
|                                                                   | Bremen Hbf -<br>7 - 08:32 Hbf<br>5 - 19:24 Hamburg Hbf<br>Hbf | 01:05h                   | 0 <b>N</b> 4 | o price info possible<br>Second class | X > Select    |
|                                                                   | Bremen Hbf -<br>7 - 08:32 Hbf<br>5 - 20:24 Hamburg Hbf<br>Hbf | 01:05h                   | 0 <b>N</b> 4 | o price info possible<br>Second class | X Select      |
|                                                                   | Bremen Hbf -<br>8 - 08:43 Hbf<br>6 - 18:41 Hamburg Hbf<br>Hbf | 01:10h                   | 0 <b>N</b> a | o price info possible<br>Second class | X Select      |
|                                                                   | Bremen Hbf -                                                  | Hamburg                  |              |                                       |               |

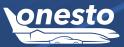

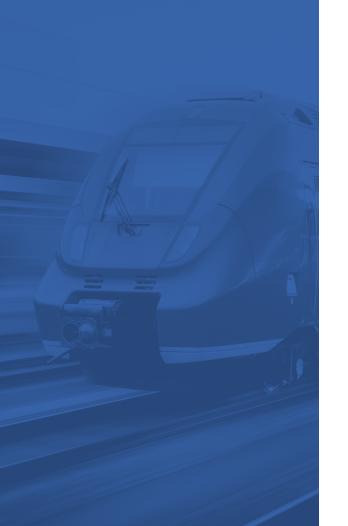

RAIL

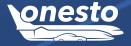

# II. Train Type Display In The onesto2go Result List

| Functionality Area: | Rail Booking In onesto2go                      |          |
|---------------------|------------------------------------------------|----------|
| New Functionality:  | Train Type Display For A Better Identification | <b>.</b> |

#### Description:

For a better rail type identification, these will now be shown in the search result list.

An example of the old display:

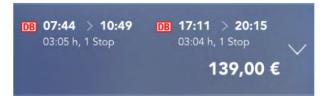

An example of the new display, showing the train type:

| DB 07:44 > 10:58<br>03:14 h, 1 Stop | DB 17:11 > 20:15<br>03:04 h, 1 Stop |  |
|-------------------------------------|-------------------------------------|--|
|                                     | 132,05 €                            |  |

# III. Mobile Ticket As Standard Option

| Functionality Area: | Rail Booking          |   |
|---------------------|-----------------------|---|
| New Functionality:  | Ticket Type Selection | • |

#### Description:

Due to the higher number of mobile rail tickets used, this ticket type will now be offered as standard option and preselected during the booking. Users that decide during the booking for a mobile ticket will receive, supplementary, also the online ticket, which can be printed out, if needed. The mobile ticket can also be downloaded from the order, it can be opened from the confirmation e-mail or it can be displayed in onesto2go.

| Outward<br>ourney | Fri, 17.11.2017     | Duration 02:14 h                     |             |                       |                       |            |
|-------------------|---------------------|--------------------------------------|-------------|-----------------------|-----------------------|------------|
| )7:46             | Hamburg H           | bf                                   | IC          | Second class          | (L. 0                 | ity mobile |
| 0:00              | Münster(We          | estf)Hbf                             | 10          | InterCity IC 2023     |                       | ty mobile  |
| Return<br>ourney  | Fri, 17.11.2017     | Duration 02:16 h                     |             |                       |                       |            |
| 7:57              | Münster(We          | estf)Hbf                             | IC          | Second class          | ( <b>.</b> .          |            |
| 20:13             | Hamburg H           | bf                                   | 10          | InterCity IC 2026     |                       | ity mobile |
| cket det          | aile                |                                      |             |                       |                       |            |
| Payment           |                     | Company credit card                  | Type        | of Ticket             | Online + Mobile Ticke | . 🗸        |
| Reserva           | tion                | Ticket without reservation           |             | t with reservation    | Reservation without   | ticket     |
|                   |                     |                                      | 0           |                       |                       | UCKEL      |
| Accepta<br>ticket | tion AGB Unline     | I accept the <u>terms and condit</u> | ions of the | online-ticket.        |                       |            |
| Remarks           | 5                   | Traveller(s): 1                      |             |                       |                       |            |
| Cancelat          | tion remarks        | UMTAUSCH/ERSTATTUNG KOS              | TENLOS B    | IS 1 TAG VOR . REIS   | SEANTRITT (HINFAHRT)  |            |
| rice              |                     |                                      |             |                       |                       |            |
|                   |                     |                                      | Surch       | arges                 |                       | 1.00 €     |
|                   |                     |                                      | Tota        | l price               | 1'                    | 13.10 €    |
| ditional          | data                |                                      |             |                       |                       |            |
| Please fil        | I in the missing da | ta in the additional data-sector. If | you have    | questions, contact yo | our line manager.     |            |
| Cost Cen          | ter *               |                                      | 1 to 8 dig  | it(s)                 |                       |            |
| Order-/Pr         | roject-number       |                                      | 1 to 16 di  | git(s)                |                       |            |
| Employee          | n •                 |                                      | 1 to 6 dia  | it/e)                 |                       |            |

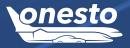

RAIL

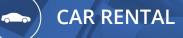

I. Fully Comprehensive Insurance As Selectable Option (Sixt)

| Functionality Area: | Car Rental Booking                                        | <u>.</u> |
|---------------------|-----------------------------------------------------------|----------|
| New Functionality:  | Fully Comprehensive Insurance As Selectable Option (Sixt) | *        |

#### Description:

For business customers, where the fully comprehensive insurance is not covered by the existing contract, the user can now select this option during the booking.

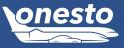

# I. Company Location Display In The Map Overview

| Functionality Area: | Hotel Booking                                | <u>.</u>  |
|---------------------|----------------------------------------------|-----------|
| New Functionality:  | Company Location Display In The Map Overview | <b>\$</b> |

#### **Description:**

In case an address for the hotel search will be entered via the "company locations" button, the location will be displayed using the company logo on the hotel overview map, for facilitating a better orientation.

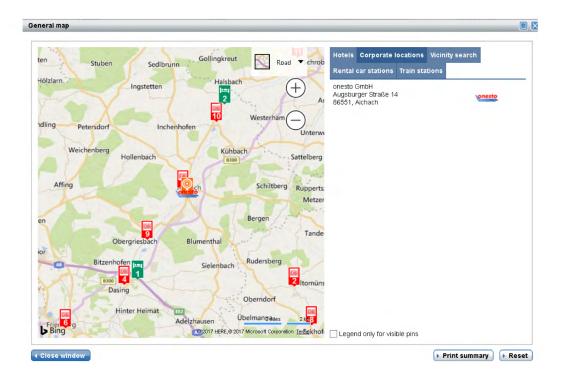

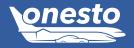

HOTEL

# II. Hotel Provider Display On The Online Itinerary

| Functionality Area: | Hotel Booking                                  |    |
|---------------------|------------------------------------------------|----|
| New Functionality:  | Hotel Provider Display On The Online Itinerary | ** |

#### Description:

Starting with this release, it is possible to display on the online itinerary the hotel provider, through whom the booking has been performed.

Tue, 14.11.2017 Wed, 15.11.2017 Best Western Crequi Lyon Part Dieu 37, Rue de Bonnel 69003 Lyon (France) Category:

Phone number: 33 478602047 Fax number: 33 478622112

#### Hotel - Online booking

Tue, 14.11.2017 - Wed, 15.11.2017 (Best Western Crequi Lyon Part Dieu - Lyon)

| E-Mail                      | inforesa@hotel-crequi.com                                                                                                    |
|-----------------------------|----------------------------------------------------------------------------------------------------|
|                             | 0                                                                                                    |
| Breakfast                   | Breakfast incl.                                                                                                    |
| Cancellation policy         | kostenfrei stornierbar bis (Ortszeit) Di, 14.11.2017 16:00                                                                          |
| Rate                        | Room<br>Standardzimmer: Das Standardzimmer besteht aus einem Zimmer plus Bad mit Dusche/Badewanne sowie<br>WC.<br>Corp.Rate Allianz |
| Guaranteed booking          | The company credit card was transmitted to the hotel as guarantee.                                                                  |
| Arrival                     | Guaranteed booking. Your hotel keeps the room for you the whole night.                                                              |
| Payment                     | CA (company expense)                                                                                                    |
| Travel-Policy               | Booking matches the travel policy                                                                                                   |
| Remark                      | Nichtraucher                                                                                                    |
| booked on                   | Thu, 19.10.2017 14:15 by Pascuttini, Alexander Phone number +49 (8251) 899939                                                       |
| Provider                    | S HRS                                                                                                    |
| Reservation number          | 123456 (Password: 0123456789876543210)                                                                                              |
| Rate                        | 106.00 €                                                                                                    |
| Cheapest reference<br>price | 50.00 €                                                                                                    |

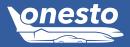

HOTEL

•

Total price: 106.00 €

# III . Booking.com Rebooking

| Functionality Area: | Hotel Booking            | * |
|---------------------|--------------------------|---|
| New Functionality:  | Rebooking At booking.com | • |

#### Description:

Supplementary to the booking and cancellation, hotel bookings at booking.com can now also be online rebooked.

|                                                                         | Flight                                                       | Y                                                                                             | Rail                       | Y                                                                                           | Hotel                          | Rental Car                          |
|-------------------------------------------------------------------------|--------------------------------------------------------------|-----------------------------------------------------------------------------------------------|----------------------------|---------------------------------------------------------------------------------------------|--------------------------------|-------------------------------------|
| ooking Reference <u>TF:</u><br>Ion, 05.03.2018 - Wec                    | , 07.03.2018                                                 | Builder, Tommy<br>Reason  <br>display cancelled itir                                          | erary                      |                                                                                             |                                | Note for the printout               |
| ⊞ Hotel                                                                 | Mon, 05.03.2<br>Wed, 07.03.2                                 | 2018 Hotel Restau<br>2018 Münster, Ge                                                         | rant Überwasserhof<br>many |                                                                                             | Single room<br>Category: ★★★☆☆ | Online booking  Cancel Calendar Ent |
| Hotel search                                                            |                                                              |                                                                                               |                            |                                                                                             | X                              |                                     |
| Hotel rebooking                                                         | Booking details                                              | <ul> <li>Confirmation</li> </ul>                                                              |                            |                                                                                             |                                |                                     |
| Hotel                                                                   | Hotel Res                                                    | taurant Überwasserhof                                                                         |                            |                                                                                             |                                |                                     |
| Arrival                                                                 | Wed. 07.0                                                    | 3.2018                                                                                        | Departure                  | Thu: 08.03.2018                                                                             |                                |                                     |
| Hotel search<br>Hotel rebooking - E<br>Hotel<br>Arrival<br>Cancellation | Hotel Rest<br>Wed, 07.0<br>policy cancelable<br>If cancellel | aurant Überwasserhof<br>3.2018<br>I free of charge until (loca<br>d or modified up to 1 day l | efore the date of arriva   | Thu, 09.03.2018<br>3.23.69<br>I), no fee will be charged I M<br>e reservation will be charg |                                |                                     |
| New price                                                               | 109.72€                                                      |                                                                                               |                            |                                                                                             |                                |                                     |
|                                                                         |                                                              |                                                                                               |                            |                                                                                             |                                |                                     |

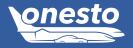

HOTEL

•

# IV. Price Limits Extensions For Hotel

| Functionality Area: | Hotel Steering                                    | <b>e</b>  |
|---------------------|---------------------------------------------------|-----------|
| New Functionality:  | Extension Maximum And Minimum Price Limits Hotels | <b>**</b> |

#### **Description:**

The maximum price limit for hotels can now be set in a more sophisticated manner. Supplementary to the settings in the areas like hotel position, rate type and period, the maximum price limits can now also be defined, depending on the received breakfast service.

It is also possible to define now a minimum price limit. Herewith, low class hotels, which are not wanted in the business travel area can now be filtered out.

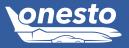

HOTEL

•